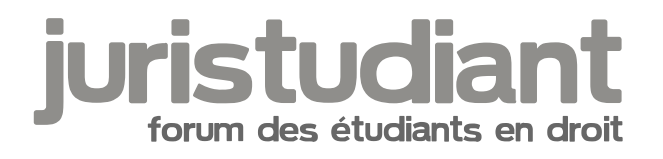

## **venez sur le t'chat**

Par **Delph**, le **15/03/2006** à **21:12**

il y a pas mal de monde sur le forum aussi ça aurait sympa qu'on se retrouve tous sur le t'chat on peut pas faire un truc pour "inviter" directement les connectés au t'chat ?

Par **Delph**, le **15/03/2006** à **21:15**

d'un coup il y a plus personne, tant pis ...

( mes 2 messages qui sont du coup inutiles !!  $\psi$  interest de prob pour qu'on les supprime ;o)

Par **jeeecy**, le **15/03/2006** à **21:20**

utilises les mp pour ca

Par **de Rom**, le **15/03/2006** à **21:39**

Ce qui pourrait être pas mal c'est de mettre le caht en valeur:

Là il est tout en bas du forum, pourquoi ne pas le mettre en haut?

Par **Delph**, le **15/03/2006** à **22:49**

envoyer un mp à chaque personne à chaque fois ?!

Par **deydey**, le **16/03/2006** à **12:30**

on n'a pas fini dans ce cas là!

Par jeeecy , le 16/03/2006 à 13:02

[quote="de Rom":1b9s79i6]Ce qui pourrait être pas mal c'est de mettre le caht en valeur:

Là il est tout en bas du forum, pourquoi ne pas le mettre en haut?[/quote:1b9s79i6] cette idee est bonne mais je ne sais pas ou placer le code pour mettre le lien autre part qu'en bas, il faut donc que je me renseigne

:wink:

pour le MP je plaisantais Image not found or type unknown

Par Blacky , le 16/03/2006 à 13:21

c'est un forum que j'ai installé et modifié, j'etais arrivé a mettre un bouton tchat en haut (comme le bouton FAQ etc...), je sais pas si ce sera mieux...

Au besoin, je chercherais mais ça fait un bail donc j'ai un peu oublié lol

Par jeeecy , le 16/03/2006 à 13:28 :wink:

Si tu trouves previens moi Image not found or type unknown

je vais chercher de mon cote aussi

Par Blacky , le 21/05/2006 à 00:29

;)

Je viens de remettre la main dessus Image not found or type unknown

[quote:3gyoovjf]################################################################ ## Title: Add ChatBox link into overall header ## Author: Smartor <smartor\_xp@hotmail.com> -<http://smartor.is-root.com> ## ## Installation Level: Easy ## Installation Time: 5 Minutes ## ## Files To Edit: 2 ## includes/page\_header.php

```
## templates/subSilver/overall_header.tpl
##
## Included Files: N/A
##
#################################################################
## Author Notes:
#H#################################################################
#
#-----[ OPEN ]--------------------------------------------------
#
templates/subSilver/overall_header.tpl
#
#-----[ FIND ]----------------------------------------
#
 <a href="{U_FAQ}" class="mainmenu"><img
src="templates/subSilver/images/icon_mini_faq.gif" width="12" height="13" border="0" 
alt="{L_FAQ}" hspace="3" />{L_FAQ}</a></span>
#
#-----[ BEFORE, ADD ]---------------------------------
# begin a new line first
<!-- BEGIN switch_user_logged_in -->
&nbsp;<a href="javascript:void(0);" 
onClick="window.open('{S_JOIN_CHAT}','{CHATBOX_NAME}','scrollbars=no,width=540,height=450')"
class="mainmenu"><img src="templates/subSilver/images/icon_mini_login.gif" width="12" 
height="13" border="0" hspace="3" />Chat</a></span>&nbsp:
<!-- END switch_user_logged_in -->
#
#-----[ OPEN ]--------------------------------------------------
#
includes/page_header.php
#
#-----[ FIND ]----------------------------------------
#
$template->assign_vars(array(
#
#-----[ AFTER, ADD ]----------------------------------
#
'S_JOIN_CHAT' => append_sid("chatbox_mod/chatbox.$phpEx"),
'CHATBOX_NAME' => $userdata['user_id'] . '_ChatBox',
#
#-----[ SAVE/UPLOAD ALL FILES ]---------------------------------
#[/quote:3gyoovjf]
```
Par jeeecy, le 21/05/2006 à 02:21

 $\cdot$ )

[quote="Blacky":3qsc2vat]Je viens de remettre la main dessus Image not found or type unknown

## Title: Add ChatBox link into overall header ## Author: Smartor <smartor\_xp@hotmail.com> - http://smartor.is-root.com ## ## Installation Level: Easy ## Installation Time: 5 Minutes ## ## Files To Edit: 2 ## includes/page header.php ## templates/subSilver/overall\_header.tpl ## ## Included Files: N/A ## ## Author Notes: ##  $#$ # templates/subSilver/overall\_header.tpl  $#$  $#$  <a href="{U FAQ}" class="mainmenu"><img src="templates/subSilver/images/icon mini faq.gif" width="12" height="13" border="0" alt="{L\_FAQ}" hspace="3" />{L\_FAQ}</a></span>  $#$ #-----[ BEFORE, ADD ]---------------------------------# begin a new line first <!-- BEGIN switch\_user\_logged\_in --> <a href="javascript:void(0);" onClick="window.open('{S\_JOIN\_CHAT}','{CHATBOX\_NAME}','scrollbars=no,width=540,height=450')" class="mainmenu"><img src="templates/subSilver/images/icon mini login.gif" width="12" height="13" border="0" hspace="3" />Chat</a></span>&nbsp; <!-- END switch user logged in --> # 

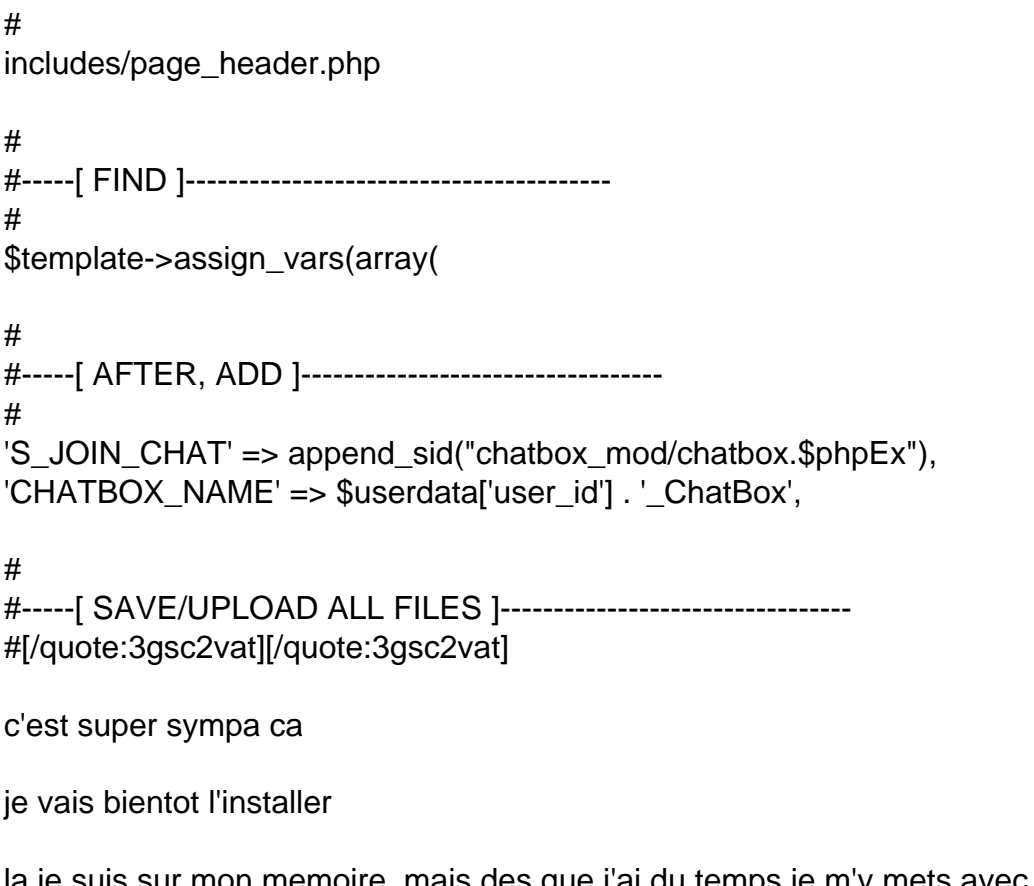

la je suis sur mon memoire, mais des que j'ai du temps je m'y mets avec la nouvelle version de la partie cours et methodologie du site